# **Web エントリー方法 Entry Method**

- **●Step 1** 「西日本学生体操連盟」のホームページにアクセス (HOME 西 [of 関西学生体操連盟](http://kansaigymgakuren.sakura.ne.jp/pg120.html) (sakura.ne.jp))
- **●Step 2** 「お申込み」のページにアクセス
- ●Step 3 各申し込みフォームに必要情報を入力し、送信ボタンをクリック (申し込みフォームごとに送信します)
- **●Step 4** 「フォームが送信されました」の画面が表示されれば、完了です。

## **※※すべての情報の最初に、大学番号(男女別)を間違えずに入力してください※※**

#### **大学番号がわからない場合はお問い合わせください**

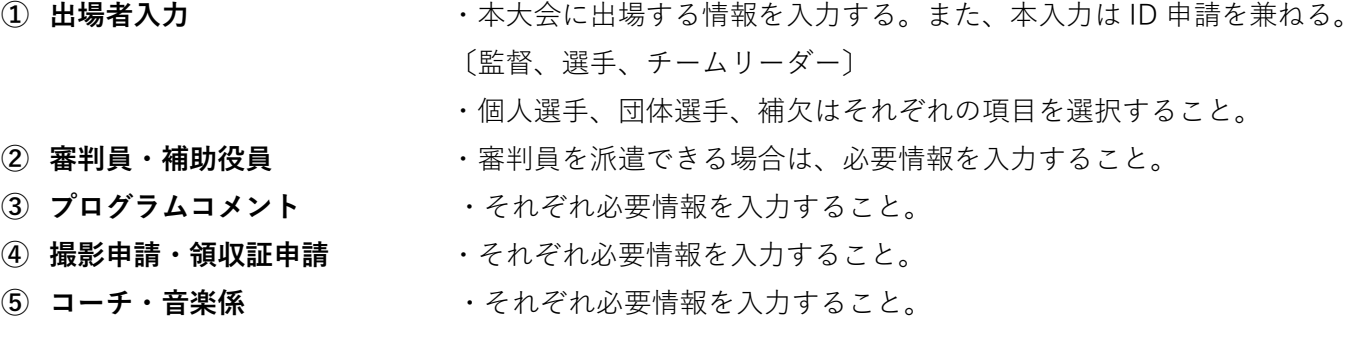

## **エントリー締め切り 体操競技 5 月 12 日(金)18:00**

## **新体操 5月5日(金)18:00**

※システム上、締め切り以降のエントリーはできませんのでご注意ください

**〔お問合せ〕** 090-1154-6940 kansaigymgakuren@gmail.com WEB エントリー担当 坂東 優樹